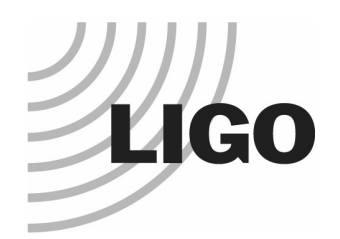

### fastGlitch: Filtered time series displaying

#### Stefan Ballmer, Laura Cadonati Massachusetts Institute of Technology

3/15/2003

http://ligo.mit.edu/~sballmer/fastGlitch G030124-00-D 1

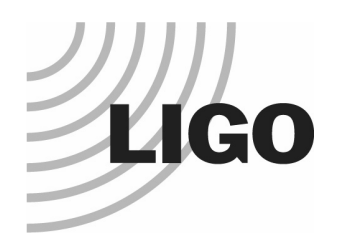

## What is fastGlitch

- **Plots filtered time series of several channels** 
	- Arbitrary filtering possible (uses M. Ito's FilterDesign class)
	- Uses ROOT graphics.
- Batch mode
	- Writes eps files
	- Comes with <sup>a</sup> shell script to query database for triggers and generate summary web page
- **Interactive mode** 
	- Rudimentary, but ROOT graphics brings lots of defaults
- Since last Sunday: has audio capabilities (Linux)

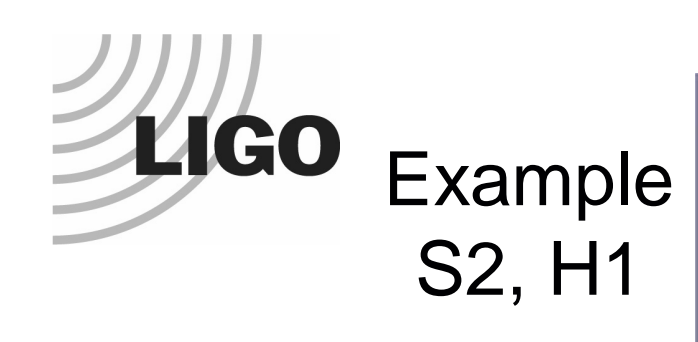

- → Query DB for triggers
- Get frames locations
- → Start fastGlitch
- $\bullet$  Very useful for veto search!

 $\rightarrow$  Typical H1 glitch

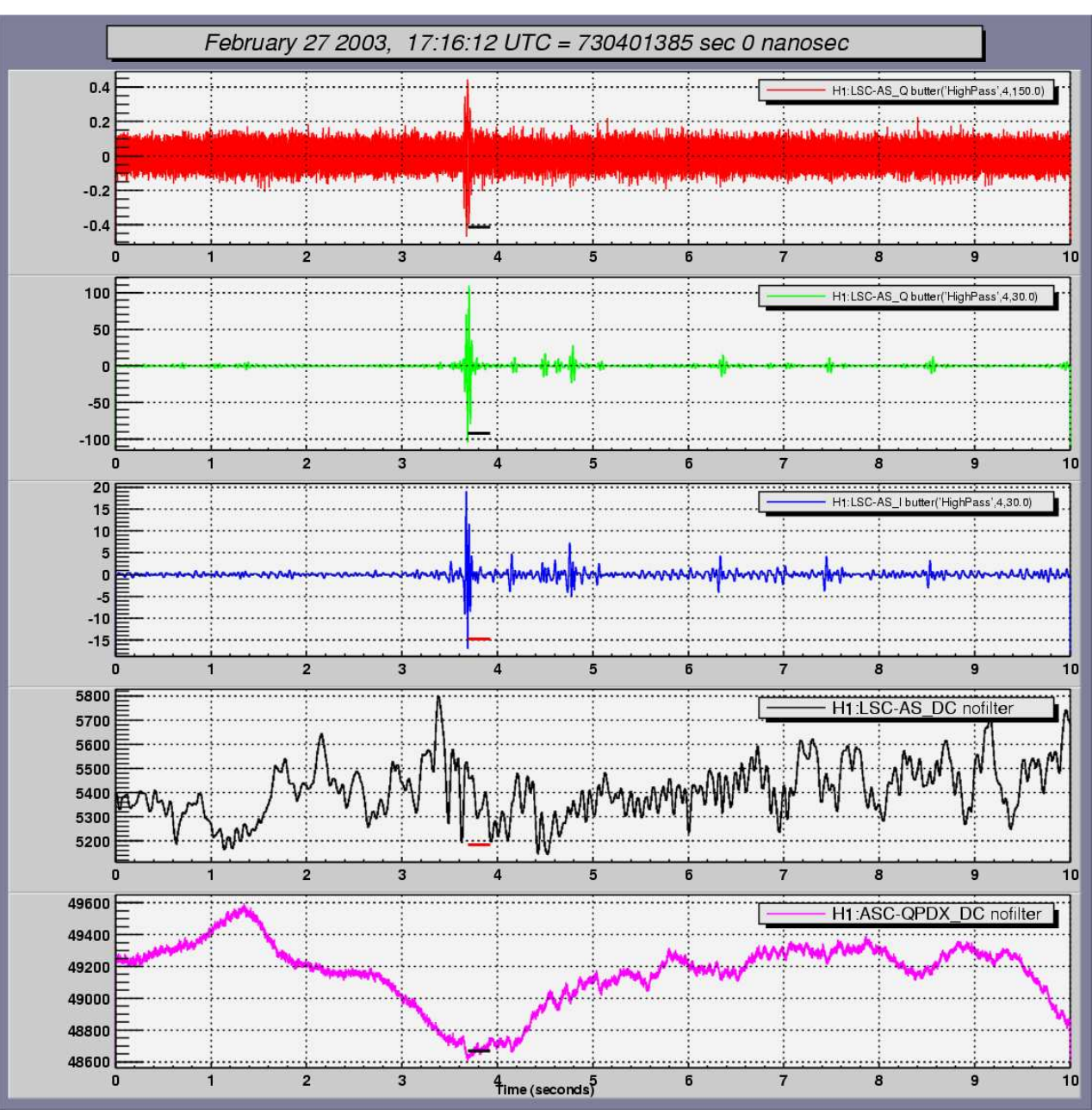

http://ligo.mit.edu/~sballmer/fastGlitch G030124-00-D 3

3/15/2003

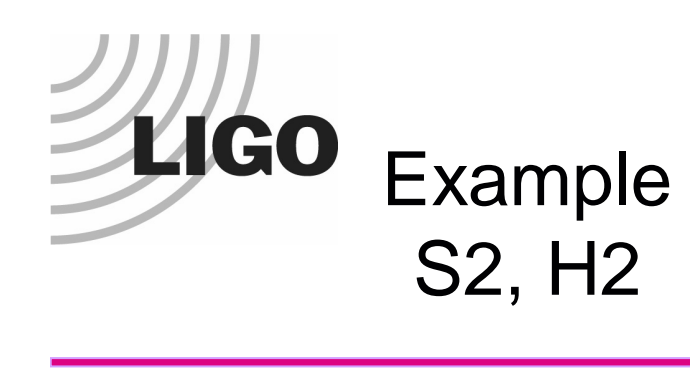

- Same thing for the 2km
- $\rightarrow$  typical H2 glitch

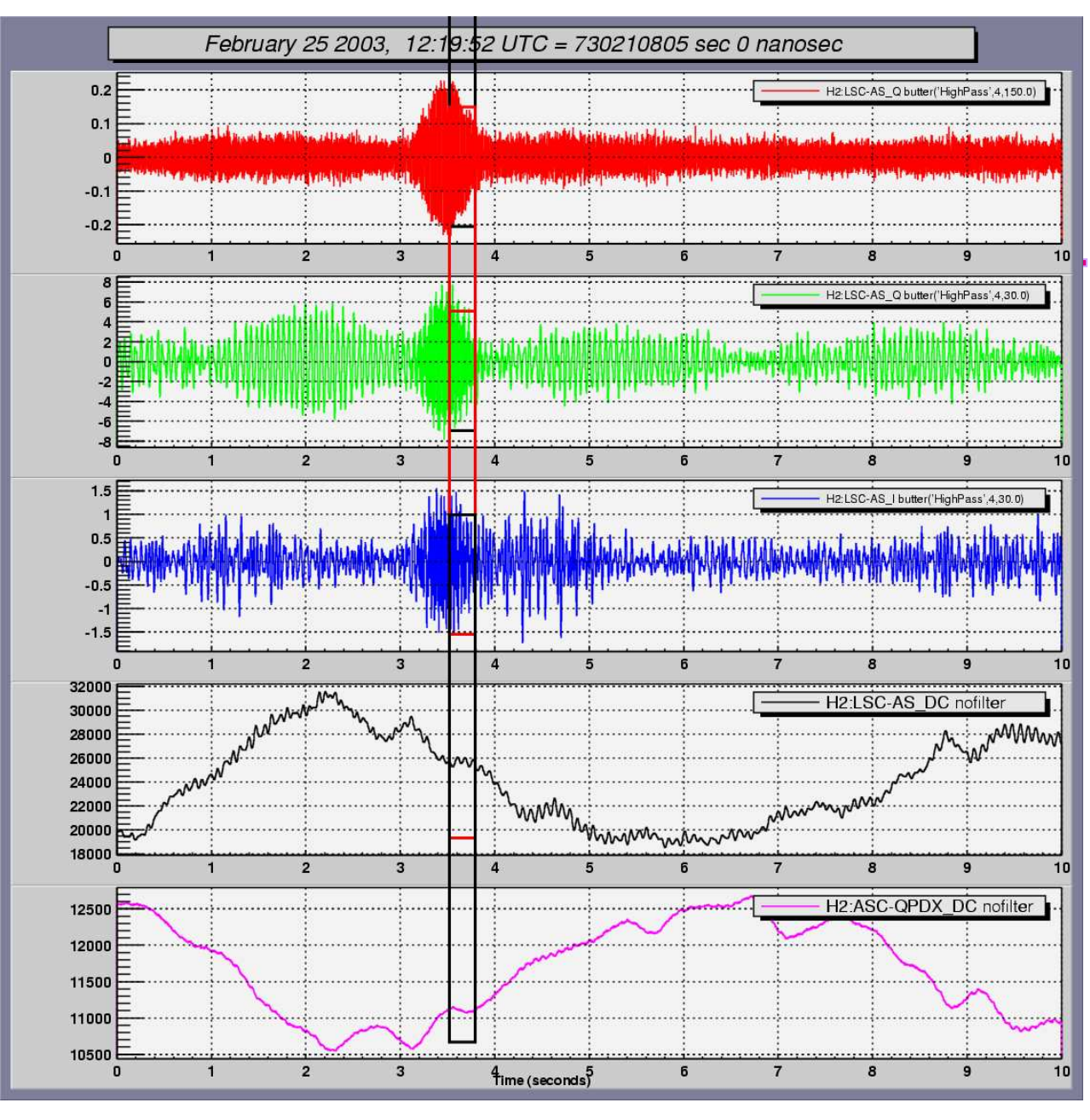

http://ligo.mit.edu/~sballmer/fastGlitch G030124-00-D 4

3/15/2003

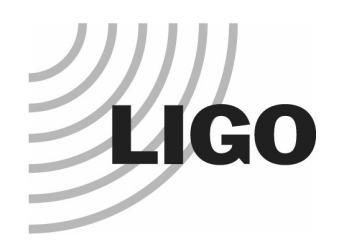

# S2 Summary web page

• name start\_time start\_time\_ns size significance subtype

Glitch 729559358 950073242 65.696602 18.662399 H1:LSC-AS Q Glitch 729503750 835937500 46.228699 11.792 H1:LSC-AS

Glitch 729524363 394042969 16.146601 13.7962 H1:LSC-AS

Glitch 729524340 794921875 13.3425 14.9055 H1:LSC-AS

Glitch 729523372 801574707 10.3117 11.0289 H1:LSC-AS

Glitch 729524366 233764648 6.5426302 10.9958 H1:LSC-AS

Glitch 729512547 970092773 6.2365599 10.3624 H1:LSC-AS

Glitch 729503671 828308105 6.1570201 7.2414498 H1:LSC-AS Q

729523368 745849609 8.8200302 15.7988 H1:LSC-AS

GPS-start - GPS-stop duration(sec) start stop stop xml-file

729129613-729216013 86400 Feb 13 2003 00:00:00 UTC Feb 14 2003 00:00:00 UTC H1-zG-729129613.86400.xml 729216013-729302413 86400 Feb 14 2003 00:00:00 UTC Feb 15 2003 00:00:00 UTC H1-zG-729216013.86400.xml 729302413-729388813 86400 Feb 15 2003 00:00:00 UTC Feb 16 2003 00:00:00 UTC H1-zG-729302413.86400.xml 729388813-729475213 86400 Feb 16 2003 00:00:00 UTC Feb 17 2003 00:00:00 UTC H1-zG-729388813.86400.xml

\* \* \* \*

\* \* \* \*

\* \* \* \*

-------------- ------------------------ ----------------------------------- ---------------------------------------------

\_ Q

\_ Q

H1:LSC-AS Q

H1:LSC-AS Q

H1:LSC-AS Q

H<sub>1</sub>:LSC-AS Q

H1:LSC-AS Q

- $\bullet$ Created by script
- $\bullet$  Per IFO:
	- $\mathcal{L}_{\mathcal{A}}$  Summary page (1 line per day)

0

0

\*

\*

\*

Glitch

- $\mathcal{L}_{\mathcal{A}}$ **Glitch list per day**
- 

**Time series plots** 

Glitch 729503738 676391602 5.3643098 12.4754 H1:LSC-ASH<sub>1</sub>:LSC-AS Q \* \* \* \* \* \* \* \* \* \* \* \* \* \* \* \* \* \* \*\* \*

http://ligo.mit.edu/~sballmer/fastGlitch G030124-00-D 5

3/15/2003

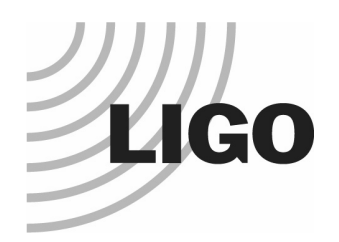

## How to use fastGlitch

fastGlitch [-conf *file.conf*] [-batch | -nobatch] [-save | nosave] [-boxes | -lines | -noboxes ] [-infile "\*.gwf"]

- Batch mode (Requires –save option)
	- **•** Produces one plot per trigger (specified in xml file)
- Interactive mode (= -nobatch)
	- Allows interactive use of ROOT graphics (i.e. zoom, etc.)
	- **No full GUI yet.**
- -boxes | -lines | -noboxes
	- To mark triggers draw boxes, only horizontal lines or nothing
- -infile "\*.gwf"
	- Specify frame files; DMTINPUT is used if not specified

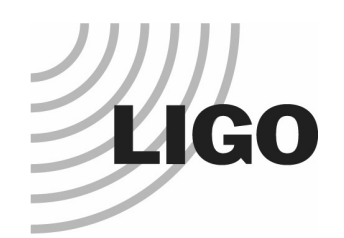

# The configuration file

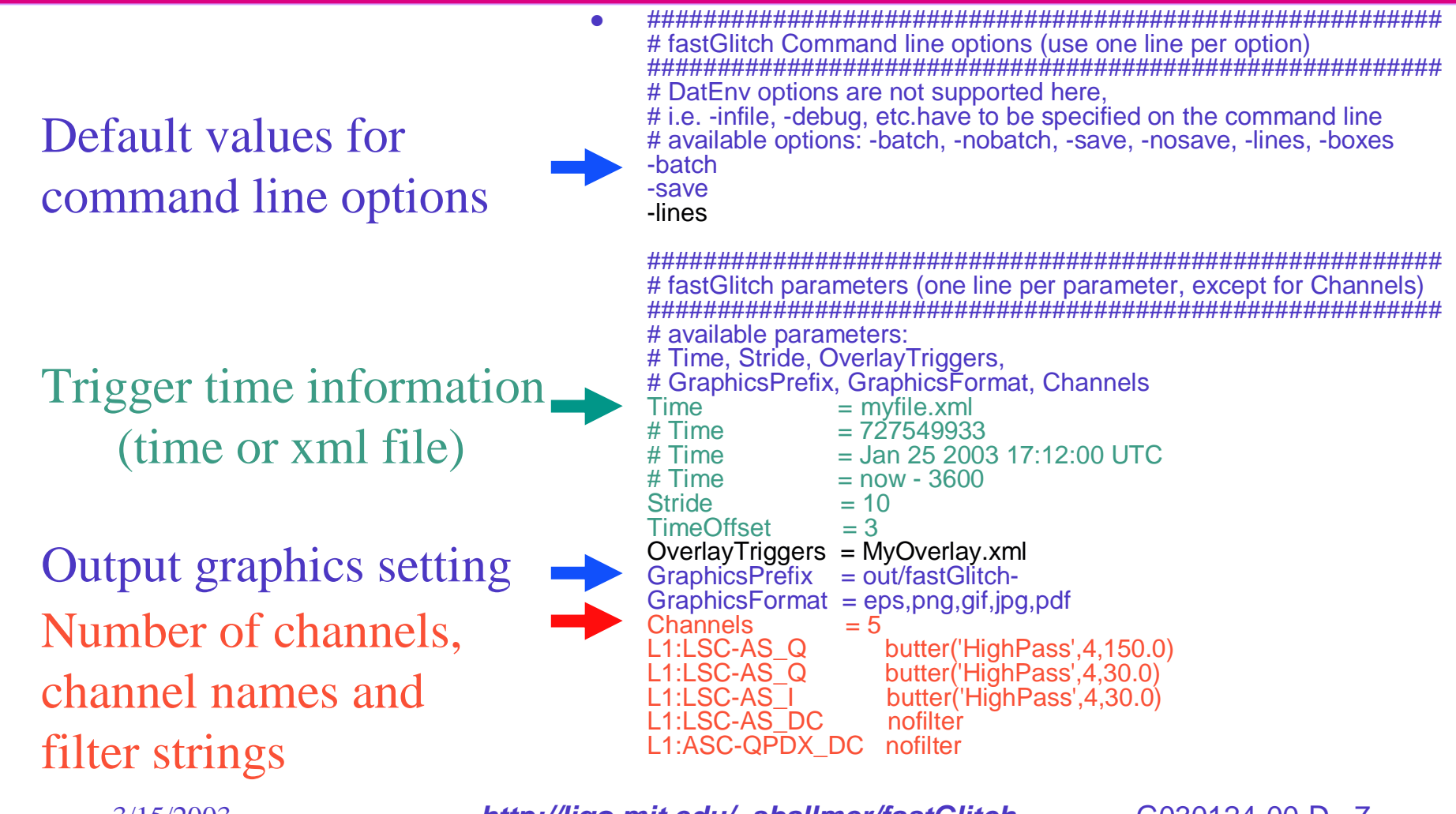

3/15/2003

**http://lig o.mit.edu/~sballmer/fastGlitch**

G030124-00-D7

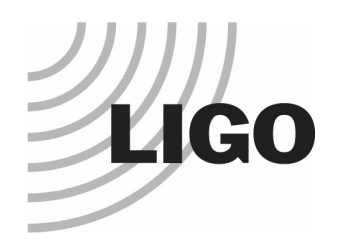

### Where it is: Web link

#### http://ligo.mit.edu/~sballmer/fastGlitch

- Documentation and download
- Link to S2 summary page (only H1 & H2)

### Will soon be added to the gds tree